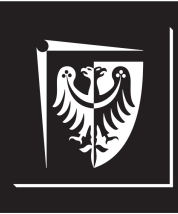

# Politechnika Wrocławska

# Wydział Elektroniki, Fotoniki i Mikrosystemów

# **Inżynieria Oprogramowania dla Elektromobilności**

# **Ćwiczenie nr 6. Realizacja komunikacji międzyprocesowej między serwerem a bazą danych**

## **Zagadnienia do opracowania:**

- system kontroli wersji na przykładzie Git
- system budowania CMake
- paradygmat programowania obiektowego i jego cechy (hermetyzacja, abstrakcja, dziedziczenie, polimorfizm)
- Test–Driven Development (TDD)
- Google Test framework
- techniki komunikacji międzyprocesowej w systemie Linux
- specyfikacja protokołu MQTT
- programowanie współbieżne w C++
- wyrażenia lambda

## **Literatura**

- [1] Williams A. *C++ Concurrency in Action. Practical Multithreading*. Shelter Island, NY, USA: Manning Publications Co., 2006.
- [2] *C++ reference*. <https://en.cppreference.com/w/>. [Online; dostęp 21.11.2022].
- [3] *CMake. Documentation*. <https://cmake.org/documentation/>. [Online; dostęp 22.10.2022].
- [4] W. Gajda. *Git. Rozproszony system kontroli wersji*. Gliwice, Polska: Helion, 2013.
- [5] *gMock Cheat Sheet*. [http://google.github.io/googletest/gmock\\_](http://google.github.io/googletest/gmock_cheat_sheet.html) [cheat\\_sheet.html](http://google.github.io/googletest/gmock_cheat_sheet.html). [Online; dostęp 06.12.2022].
- [6] *gMock Cookbook*. [http://google.github.io/googletest/gmock\\_](http://google.github.io/googletest/gmock_cook_book.html) [cook\\_book.html](http://google.github.io/googletest/gmock_cook_book.html). [Online; dostęp 06.12.2022].
- [7] *gMock for Dummies*. [http://google.github.io/googletest/gmock\\_](http://google.github.io/googletest/gmock_for_dummies.html) [for\\_dummies.html](http://google.github.io/googletest/gmock_for_dummies.html). [Online; dostęp 06.12.2022].
- [8] *Google Test*. [https : / / github . com / google / googletest](https://github.com/google/googletest). [Online; dostęp 21.11.2022].
- [9] Kornelia Indykiewicz. *Wykład: Inżynieria Oprogramowania dla Elektromobilności*. 2022.
- [10] Meyers S. *Effective Modern C++*. Sebastopol, CA, USA: O'Reilly, 2015.
- [11] Prata S. *Szkoła Programowania. Język C++*. Gliwice, Polska: Helion, 2006.
- [12] S. Chacon; B. Straub. *Pro Git*. <https://git-scm.com/book/pl/v2/>. [Online; dostęp 22.10.2022]. 2014.

# **Spis treści**

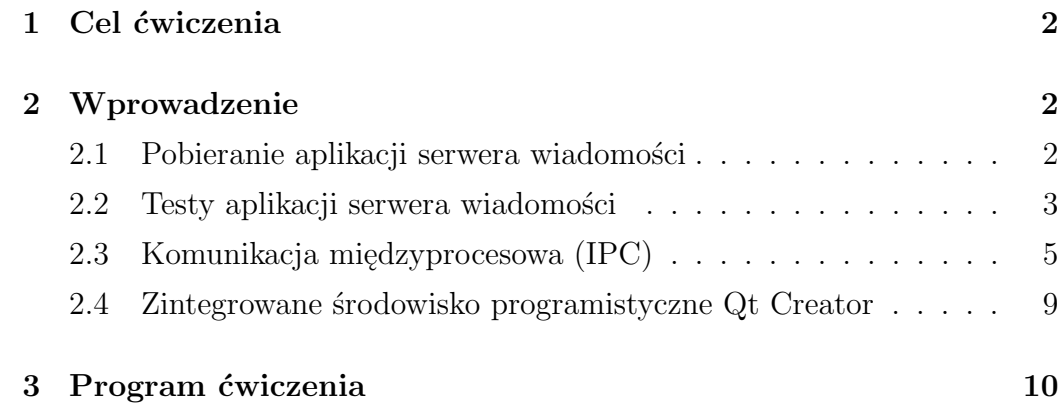

## <span id="page-3-0"></span>**1. Cel ćwiczenia**

Celem ćwiczenia jest opanowanie podstawowych umiejętności z zakresu projektowania i implementacji komunikacji międzyprocesowej w systemie Linux z wykorzystaniem języka C++. Tematyka zajęć obejmuje zagadnienie komunikacji z wykorzystaniem protokołu MQTT.

## <span id="page-3-1"></span>**2. Wprowadzenie**

## <span id="page-3-2"></span>**2.1. Pobieranie aplikacji serwera wiadomości**

Jeżeli wcześniej pobrano aplikację serwera wiadomości, należy przejść od razu do punktu [2.2.](#page-4-0) Aby pobrać aplikację serwera wiadomości należy:

- 1. utworzyć swój katalog roboczy wewnątrz folderu **Documents** (jeżeli katalog jeszcze nie istnieje). Nazwa katalogu powinna być unikalna (np. stanowić numer indeksu);
- 2. z poziomu utworzonego katalogu uruchomić konsolę systemową (terminal) i pobrać repozytorium projektu wywołując polecenie:

## **git clone** *adres repozytorium*

3. przenieść się do katalogu zawierającego pobrane repozytorium:

#### **cd messageserver**

4. za pomocą konsoli systemowej wywołać polecenie:

## **git submodule update --init --recursive**

w celu zaimportowania zależności projektowych (podmodułów);

5. jeżeli nie instalowano wcześniej biblioteki paho MQTT (patrz: Ćw. 3), to przenieść się do katalogu:

 $\odot$ 2022 Michał Stępniak str. 2

### **messageserver**\**third parties**\**libipc**\**third parties**\**paho.mqtt.c**

i za pomocą konsoli systemowej wywołać polecenie: **Uwaga: To jest pojedyncze polecenie:**

## **cmake -Bbuild -H. -DPAHO ENABLE TESTING=OFF -DPAHO BUILD STATIC=ON -DPAHO WITH SSL=ON -DPAHO HIGH PERFORMANCE=ON**

a następnie polecenie:

### **sudo cmake --build build/ --target install**

## <span id="page-4-0"></span>**2.2. Testy aplikacji serwera wiadomości**

W celu zbudowania pliku wykonywalnego testów jednostkowych aplikacji serwera wiadomości należy kolejno:

- 1. przejść do głównego repozytorium projektu (**messageserver**)
- 2. ukryć lokalne zmiany w plikach repozytorium (jeśli wprowadzano zmiany w kodzie) wywołując za pomocą konsoli systemowej polecenie:

## **git stash**

3. zsynchronizować stan kopii lokalnej repozytorium ze stanem zdalnego repozytorium wywołując polecenie:

#### **git pull origin master**

4. zsynchronizować stan zależności projektowych (podmodułów) wywołując polecenie:

#### **git submodule update --init --recursive**

5. przywrócić lokalne zmiany w plikach repozytorium (jeśli zmiany zostały ukryte; patrz punkt 2.) wywołując polecenie:

#### **git stash pop**

6. przejść do katalogu **test** i utworzyć w nim katalog roboczy (np. **build**):

## **cd test mkdir build**

7. przenieść się do utworzonego katalogu roboczego i za pomocą konsoli systemowej wywołać polecenie:

#### **cmake ..**

w celu wykonania skryptu **CMakeLists.txt**;

8. za pomocą konsoli systemowej wywołać polecenie:

#### **make**

aby zbudować plik wykonywalny testów jednostkowych aplikacji *message server*.

Zbudowany plik wykonywalny zostanie umieszczony w nowo utworzonym katalogu **deploy** wewnątrz katalogu roboczego (tu: *build*). Uruchomienie testów (z poziomu katalogu **deploy**) za pomocą konsoli systemowej realizowane jest poleceniem:

### **./message server utest**

Kod testów jednostkowych znajduje się w katalogu **utest** położonym wewnątrz katalogu **test**. Poza plikiem **main.cpp** znajdują się w nim dwa pliki z implementacją testów jednostkowych klasy **messageserver::TcpMessage** – **TcpMessageSerializationTest.cpp** oraz **TcpMessageDeserialization-Test.cpp**, plik z testami klasy **messageserver::IpcTranslationStrategy**

 $\odot$ 2022 Michał Stępniak str. 4

– **IpcTranslationStrategyTest.cpp**, a także plik z testami klasy **messageserver::EchoStrategy** – **EchoStrategyTest.cpp**. Deklaracje testowanych klas znajdują się w plikach nagłówkowych, odpowiednio: **TcpMessage.h**, **EchoStrategy.h**, **IpcTranslationStrategy.h** w katalogu **include**; natomiast definicje metod klas umieszczono w plikach: **TcpMessage.cpp**, **EchoStrategy.cpp**, **IpcTranslationStrategy.cpp** w katalogu **src**.

## <span id="page-6-0"></span>**2.3. Komunikacja międzyprocesowa (IPC)**

Ogólny model komunikacji międzyprocesowej został opisany w rozdziale 2.5 Komunikacja międzyprocesowa (IPC), Ćw. 3. Na rys. [2.1](#page-9-1) przedstawiono przegląd podsystemów wchodzących w skład wdrażanego systemu informatycznego. Aplikacja graficznego interfejsu użytkownika (*Messenger GUI*) stanowi podsystem, który może zostać uruchomiony w ramach tego samego systemu operacyjnego co aplikacja serwera wiadomości (*Message Server* ), bądź w ramach oddzielnego systemu operacyjnego, w zależności od potrzeb użytkownika. Wymiana danych między wspomnianymi aplikacjami jest realizowana przy użyciu biblioteki *networking*, udostępniającej funkcje umożliwiające komunikację za pośrednictwem protokołu TCP. Biblioteka wykorzystuje funkcje interfejsu POSIX systemu operacyjnego Linux. Jeżeli obie aplikacje uruchomione są w ramach tego samego systemu operacyjnego, to wymiana danych zachodzi w ramach hosta lokalnego, dlatego adres serwera to adres interfejsu *loopback* – 127.0.0.1. Domyślnie serwer wiadomości nasłuchuje komunikacji TCP na porcie 8080.

Aplikacja procesora danych (*Data Processor* ) jest zawsze uruchomiona w ramach tego samego systemu operacyjnego co aplikacja serwera wiadomości. Komunikacja między procesami w ramach systemu operacyjnego Linux realizuje wzorzec architektoniczny brokera komunikatów (*and. message broker* ). Warstwą pośredniczącą w wymianie danych między aplikacjami jest broker MQTT (tu: Eclipse Moquitto). Sam protokół MQTT (*ang. Message Queue Telemetry Transport*) z kolei realizuje wzorzec publikacja–subskrypcja. Klienci subskrybują się do brokera na konkretne tematy wiadomości, które

chcą odbierać (*topics*). Wiele aplikacji może jednocześnie być zasubskrybowanych, jak również publikować wiadomości na ten sam temat. Broker odbiera opublikowane wiadomości, filtruje je na podstawie tematu, a następnie przesyła do zasubskrybowanych na dany temat klientów. Serwer wiadomości subskrybuje się na temat *+/message server* (dowolny nadawca do serwera wiadomości), natomiast procesor danych subskrybuje się na temat *+/data processor* (dowolny nadawca do procesora danych). Broker MQTT do komunikacji międzyprocesowej wykorzystuje interfejs *loopback* i port TCP o numerze 1883 (127.0.0.1:1883). Komunikacja z wykorzystaniem protokołu MQTT jest realizowana w ramach biblioteki *ipc*, stanowiącej wraper na bibliotekę *Paho MQTT C++*.

Wymiana danych między procesorem danych a bazą danych jest realizowana za pomocą systemu RDBMS – SQLite. Biblioteką języka C++ wykorzystaną w implementacji aplikacji procesora danych jest biblioteka *SQLiteCpp*.

Serwer wiadomości jest aplikacją wielowątkową. Każdy z wątków jest odpowiedzialny za realizację innego zadania:

- wątek główny programu przeprowadza inicjalizację komponentów aplikacji serwera wiadomości (funkcja **main()**); tworzy pozostałe wątki programu; po przeprowadzonej inicjalizacji jest blokowany wewnątrz funkcji **ipc::ApplicationFacade::execute()** do momentu odebrania przez aplikację jednego z sygnałów systemowych **SIGINT** lub **SIG-TERM**; po odblokowaniu wątku głównego następuje zamknięcie aplikacji;
- wątek kolejki TCP tworzony i zarządzany przez klasę **messageserver::ConnectionScheduler**; odpowiedzialny za obsługę wszystkich aktywnych połączeń z instancjami aplikacji graficznego interfejsu użytkownika za pośrednictwem protokołu TCP (funkcja **messageserver::ConnectionScheduler::handleIncommingTransmission()**); deleguje obsługę połączenia do obiektu realizującego strategię **messageserver::ITransmissionStrategy**;
- wątek nasłuchowy TCP implementowany w ramach klasy **messageserver::ListenerThread**; odpowiedzialny za odbieranie przychodzących połączeń TCP i przekazywanie ich do wątku kolejki TCP;
- wątek kolejki IPC implementowany w ramach klasy **common::ActiveQueue**, zarządzany przez klasę **ipc::Messenger**; odpowiedzialny za parsowanie przychodzących wiadomości IPC, tłumaczenie ich na wiadomości TCP i przesyłanie do aplikacji graficznego interfejsu użytkownika.

Obsługa transmisji danych w ramach protokołu TCP jest realizowana w wątku kolejki TCP. Funkcja **handleIncommingTransmission()** klasy **messageserver::ConnectionScheduler** cyklicznie przekazuje wszystkie obiekty aktywnych połączeń TCP (realizacja interfejsu **networking::IConnection**) do instancji klasy realizującej interfejs **messageserver::ITransmissionStrategy**. Dzięki wykorzystaniu polimorficznej referencji do klasy bazowej **messageserver::ConnectionScheduler::transmissionStrategy** możliwa jest zmiana trybu pracy aplikacji (tryb echa – diagnostyczny; tryb tłumaczenia wiadomości – standardowy). Interfejs **messageserver::ITransmissionStrategy** udostępnia metodę **handleTcpTransmission()**, która jest implementowana przez klasy **messageserver::IpcTranslationStrategy** oraz **messageserver::EchoStrategy**.

Strategia **messageserver::EchoStrategy** odbiera dane wykorzystując metodę **receive()** interfejsu **networking::IConnection**, a następnie, jeżeli transmisja jest nadal aktywna (status **TRANSMISSION PENDING**), odsyła z powrotem dane do klienta, bez żadnej modyfikacji.

Strategia **messageserver::IpcTranslationStrategy** ma za zadanie odebrać dane przesłane przez klienta, a następnie, jeżeli transmisja jest nadal aktywna, przeprowadzić translację wiadomości TCP na wiadomość IPC (por.: rozdział 2.5 Komunikacja międzyprocesowa (IPC), Ćw. 3 i rozdział 2.3 Struktura wiadomości TCP, Ćw. 5) i wysłać wiadomość do aplikacji procesora danych za pośrednictwem protokołu MQTT. Tłumaczenie wiadomości TCP (klasa **messageserver::TcpMessage**) do IPC (**ipc::IpcMessage**) jest realizowane przez klasę **messageserver::MessageTranslator** (metoda

<span id="page-9-1"></span>**translate()**). Wiadomość IPC można wysłać wykonując wywołanie zwrotne na funktorze **messageserver::IpcTranslationStrategy::ipcSender** (wywołanie funkcji **sendIpcMessage()** klasy **ipc::ApplicationFacade**).

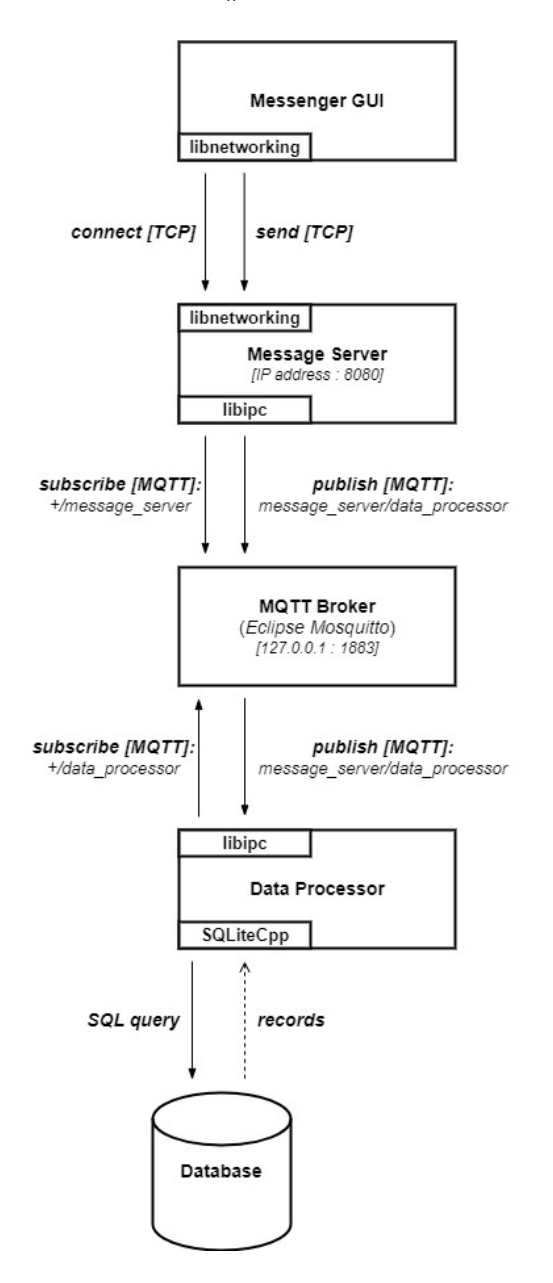

<span id="page-9-0"></span>Rys. 2.1. Podsystemy wdrażanego systemu informatycznego i połączenia między nimi

## **2.4. Zintegrowane środowisko programistyczne Qt Creator**

Proponowanym zintegrowanym środowiskiem programistycznym (*IDE*) do pracy na zajęciach laboratoryjnych jest **Qt Creator**. Program można uruchomić za pomocą konsoli systemowej wywołując polecenie:

#### **qtcreator**

Otwarte zostanie okno główne programu. Aby zaimportować projekt *CMake* należy z paska menu wybrać **File** *−→* **Open File or Project...** W oknie wyboru projektu należy przenieść się do katalogu repozytorium (**messageserver**) i zaznaczyć plik **CMakeLists.txt**, a następnie nacisnąć przycisk **Open** znajdujący się w prawym górnym rogu okna. W oknie konfiguracji projektu należy określić ustawienia narzędzi budowania aplikacji w środowisku **Qt Creator**. Zaznaczając opcję **Select all kits** wybieramy wszystkie dostępne konfiguracje. Kliknięcie przycisku **Configure Project** spowoduje wczytanie źródeł projektu i otwarcie okna edycji plików.

## <span id="page-11-0"></span>**3. Program ćwiczenia**

**Uwaga: Warunkiem dopuszczenia do realizacji laboratorium jest przedstawienie rozwiązania Zadania 1. na początku zajęć.**

**Uwaga: Zadania należy realizować w kolejności numerycznej.**

**Zadanie 1. (Zadanie domowe)** Przeanalizuj kod testów jednostkowych zawartych w pliku **IpcTranslationStrategyTest.cpp** oraz dokumentację frameworka Google Test, a następnie odpowiedz na pytania:

- 1. Do czego służą i kiedy są wywoływane metody **SetUp()** i **TearDown()**?
- 2. Jaka jest różnica między klasą **testing::StrictMock** a **testing::NiceMock**?
- 3. Do czego służy makro **EXPECT CALL**?
- 4. Jaki scenariusz sprawdza każdy z przypadków testowych: **ShouldHandleFinishedTransmission**, **ShouldHandleTimedOutTransmission**, **ShouldHandlePendingTransmission**, **ShouldNotCallEmptyIpc-Sender**, **ShouldNotCallNullMessageTranslator**, **ShouldHandle-TranslatorException**?

**Zadanie 2. (na ocenę 3.0)** Uzupełnij brakującą implementację funkcji **handleTcpTransmission()** klasy **messageserver::IpcTranslationStrategy** aplikacji serwera wiadomości (*message server* ), zgodnie z jej przeznaczeniem (rozdział [2.3\)](#page-6-0). Aby przetestować działanie funkcji:

**Opcja 1.** Przeprowadź testy manualne. W tym celu uruchom aplikacje: procesora danych (*data processor*, patrz: Ćw. 3), serwera wiadomości (*message server* ) oraz graficznego interfejsu klienta (*messenger gui*, patrz: Ćw. 4). Nawiąż połączenie z serwerem, a następnie przetestuj komunikację między aplikacją graficznego interfejsu klienta a bazą danych, przesyłając do serwera poprawne oraz niepoprawne wiadomości zawierające kwerendy SQL

w ustandaryzowanym formacie wiadomości TCP (patrz: Ćw. 5). **Uwaga: Skorzystanie z Opcji 1. wymaga wcześniejszego rozwiązania następujących zadań: Zadania 2. z Ćw. 3; Zadania 2. z Ćw. 4; Zadania 2. i Zadania 3. z Ćw. 5.**

**Opcja 2.** Skorzystaj z zaimplementowanych testów jednostkowych w ramach pliku **IpcTranslationStrategyTest.cpp**. **Uwaga: Poprawna implementacja funkcji poskutkuje bezbłędnym zakończeniem wszystkich testów z pliku IpcTranslationStrategyTest.cpp.**

W protokole z przebiegu ćwiczenia zapisz kolejne kroki algorytmu wdrożonego w ramach implementacji funkcji **handleTcpTransmission()** klasy **messageserver::IpcTranslationStrategy**.

**Zadanie 3. (na ocenę 4.0)** Przeanalizuj kod aplikacji serwera wiadomości (*message server* ), a następnie wykorzystując diagram sekwencji UML przedstaw przepływ sterowania między komponentami programu w ramach obsługi przychodzącej wiadomości TCP. Za zdarzenie początkowe przyjmij wywołanie funkcji **handleIncommingTransmission()** klasy **messageserver::IpcTranslationStrategy**, a za zdarzenie końcowe wywołanie funkcji **sendIpcMessage()** klasy **ipc::ApplicationFacade**.

**Zadanie 4. (na ocenę 5.0)** Bazując na implementacji funkcji **handleTcp-Transmission()** klasy **messageserver::EchoStrategy** aplikacji serwera wiadomości (*message server* ), napisz testy jednostkowe (białoskrzynkowe) pokrywające następujące przypadki:

- metoda *networking::IConnection::receive()* zasygnalizowała zakończenie transmisji, zwracając enumerator **TRANSMISSION FINISHED** – przypadek testowy *ShouldHandleFinishedTransmission*;
- metoda *networking::IConnection::receive()* zasygnalizowała przekroczenie dozwolonego czasu oczekiwania na przychodzącą wiadomość,

zwracając enumerator **TRANSMISSION TIMEOUT** – przypadek testowy *ShouldHandleTimedOutTransmission*;

• metoda *networking::IConnection::receive()* odebrała wiadomość i zasygnalizowała transmisję w toku, zwracając enumerator **TRANS-MISSION FINISHED** – przypadek testowy *ShouldHandlePendingTransmission*.

Wszystkie testy umieść w pliku **EchoStrategyTest.cpp**. W protokole z przebiegu ćwiczenia zapisz kolejne kroki algorytmu weryfikacji działania funkcji **handleTcpTransmission()**, realizowane w ramach poszczególnych przypadków testowych.

## **W sprawozdaniu zawrzeć**:

- protokół z przebiegu ćwiczenia
- najważniejsze cechy protokołu MQTT;
- kolejne kroki algorytmu wdrożonego w ramach implementacji funkcji **handleTcpTransmission()** klasy **messageserver::IpcTranslationStrategy**; algorytm przedstaw w dowolnej formie (schemat blokowy, opis słowny, pseudokod, kod języka C++, ...)
- diagram sekwencji UML przedstawiający przepływ sterowania między komponentami aplikacji serwera wiadomości w ramach obsługi przychodzącej wiadomości TCP [*jeśli zostało zrealizowane Zadanie 3.*];
- kolejne kroki algorytmu weryfikacji działania funkcji **handleTcpTransmission()**, realizowane w ramach poszczególnych przypadków testowych; algorytm przedstaw w dowolnej formie (schemat blokowy, opis słowny, pseudokod, kod języka C++, ...) [*jeśli zostało zrealizowane Zadanie 4.*].